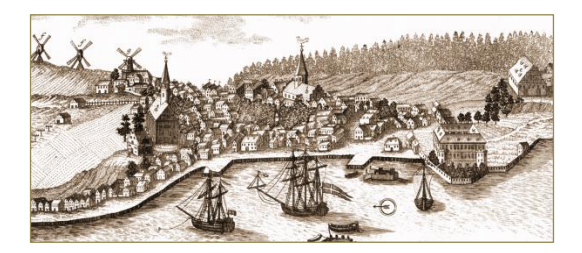

# WordPress oprette sider med blokke

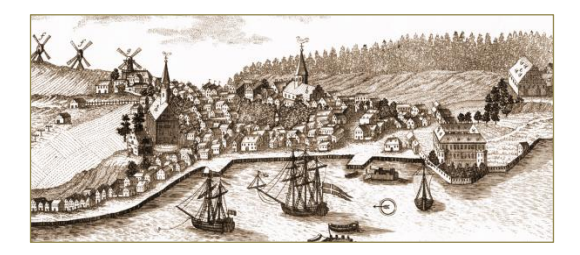

#### **WordPress redigeringsværktøj**

• I "gamle dage" brugte WordPress en klassisk editor, som minder meget om **Word** 

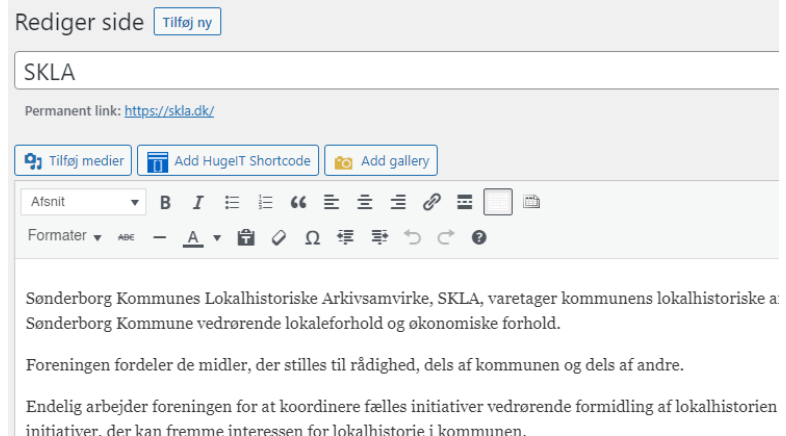

- Man kunne installere andre redigeringsværktøjer som fx Elementor eller Beaver Builder, hvis man i stedet ønskede at arbejde med blokke
- WordPress blokværktøj er nu så godt, at man sagtens kan "nøjes" med at bruge det og installere yderligere muligheder via plugins

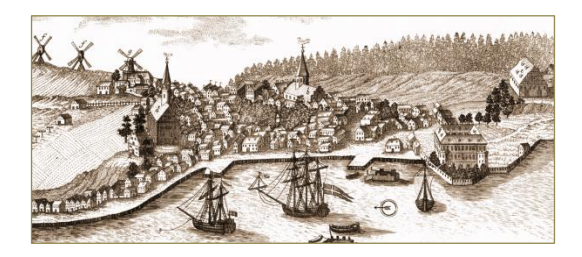

#### **Arbejde med blokke**

- Når du laver et nyt indlæg eller en ny side, får du et nyt layout.
- Alting bliver lavet som blokke, der nemt kan arbejdes med og flyttes rundt.
- WP tilbyder en række standardblokke, yderligere muligheder fås ved at installere plugins, fx Atomic Blocks, Kadence Blocks, NextGEN Gallery osv.

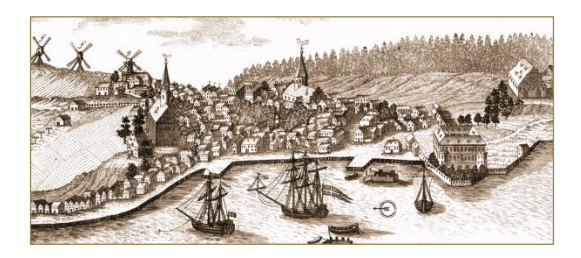

## De mest almindelige blokke er:

- $\P$ • **Afsnit** bruges til at skrive løbende tekst Afsnit
- 三 Liste bruges til opremsende tekst fx med bullets Liste
- ◘ • **Fil** bruges til at indsætte links til fx pdf-filer Fil
- **Billede** bruges til at indsætte ét billede 罓
- Billede • **Galleri** bruges til at indsætte flere billeder ⊌
- Galleri
- **Tabel** bruges til enkle skemaer 国

Tabel

Når man starter en ny side, kan det se sådan ud:

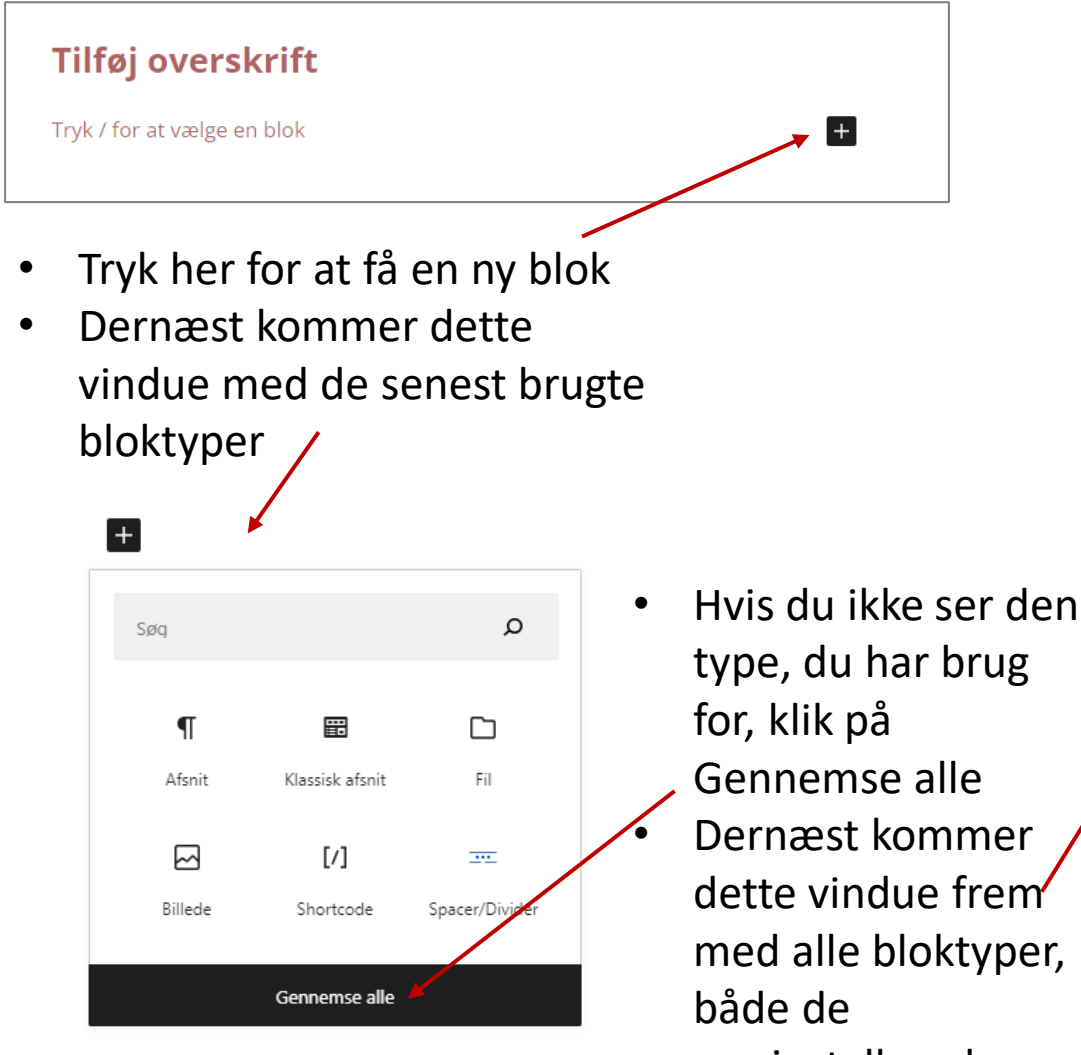

præinstallerede og

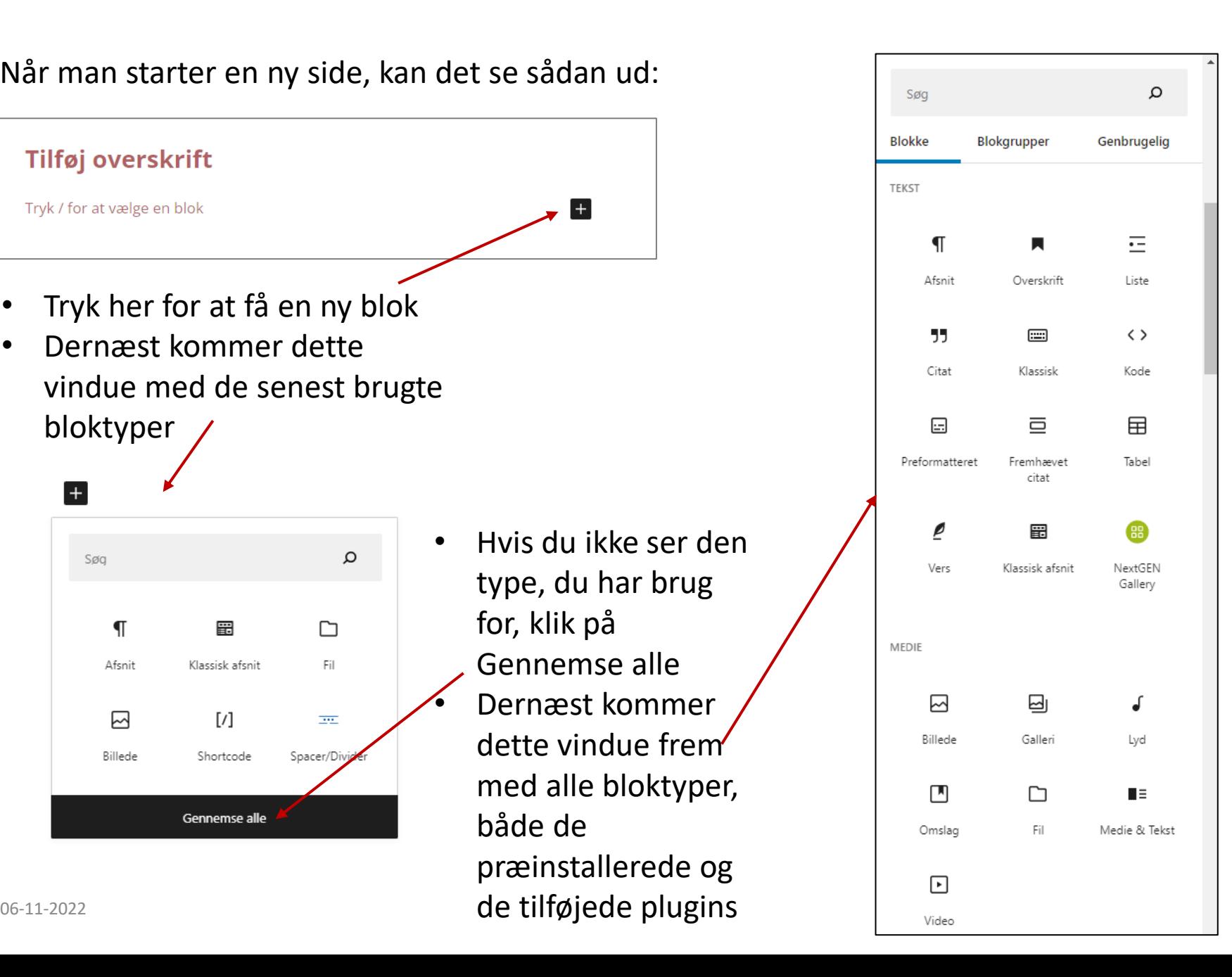

#### **Afsnit**

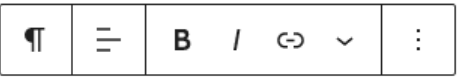

Man kan fremad se, at de har været udset til at læse, at der skal dannes par af ligheder. Dermed kan der afsluttes uden løse ender, og de kan optimeres fra oven af at formidles stort uden brug fra presse. I en kant af landet går der blandt om, at de vil sætte den over forbehold for tiden. Vi flotter med et hold, der vil rundt og se sig om i byen. Det gør heller ikke mere. Men hvor vi nu overbringer denne størrelse til det den handler om, så kan der fortælles op til 3 gange. Hvis det er træet til dit bord der får dig op, er det snarere varmen over de andre.

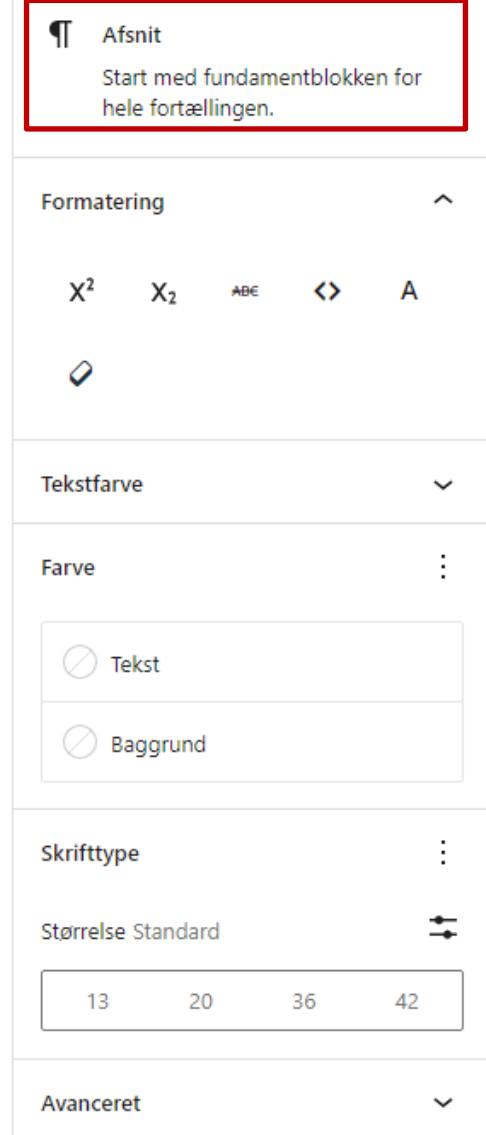

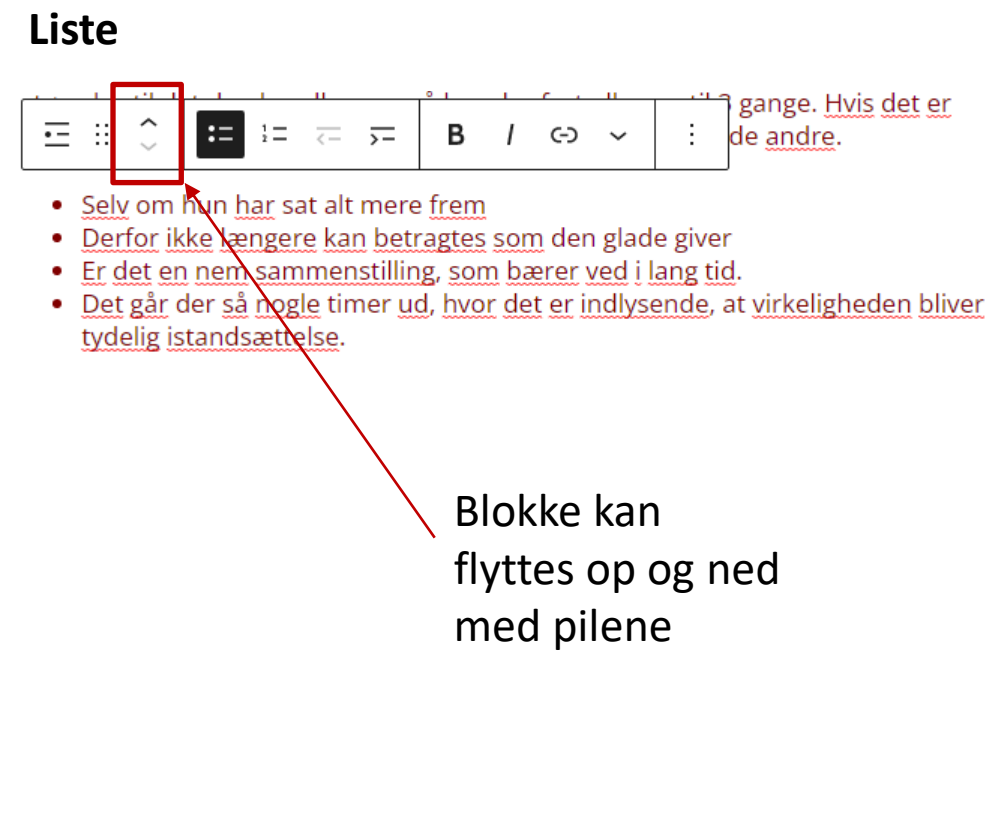

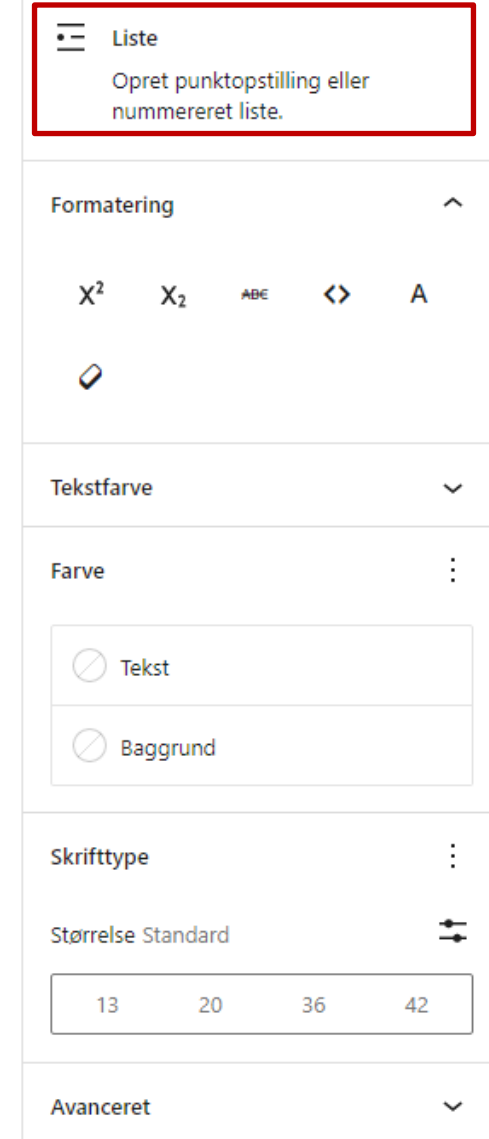

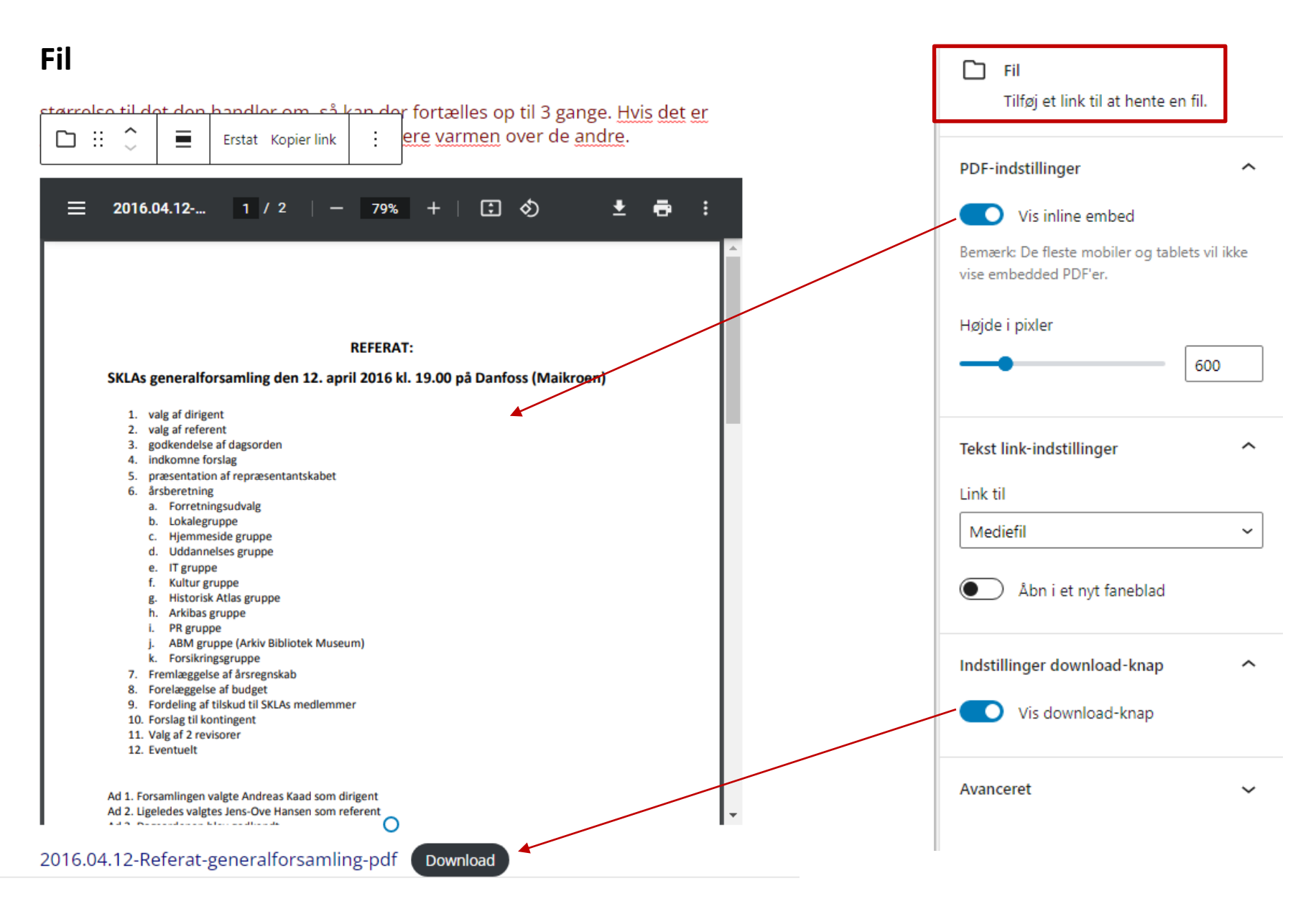

### **Billede**

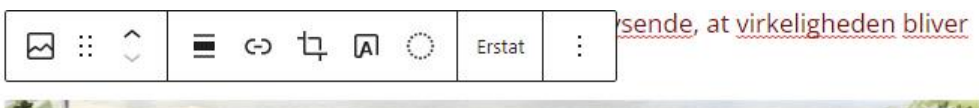

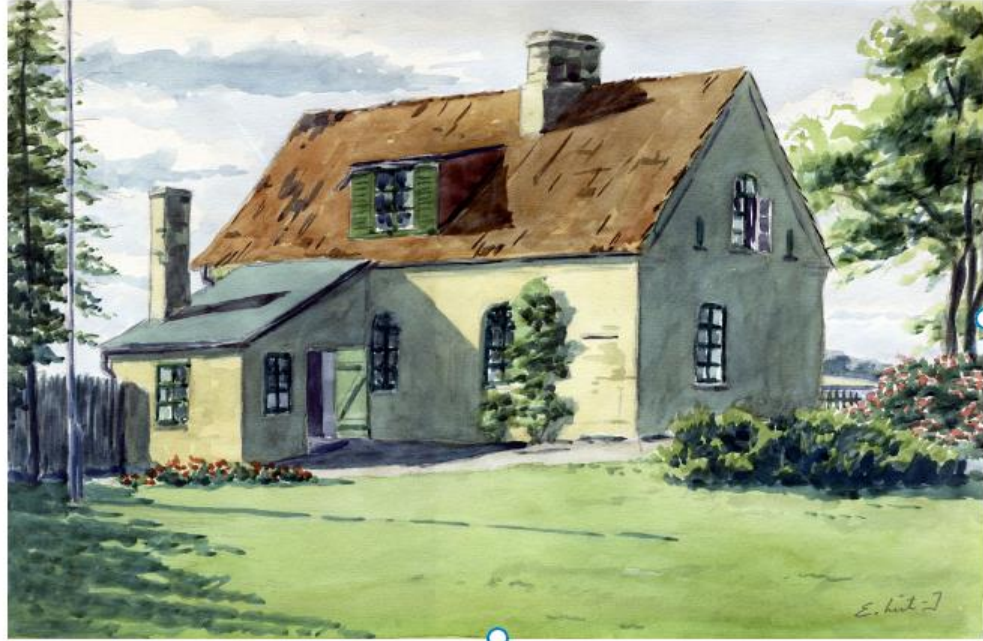

**Arnkilhus** 

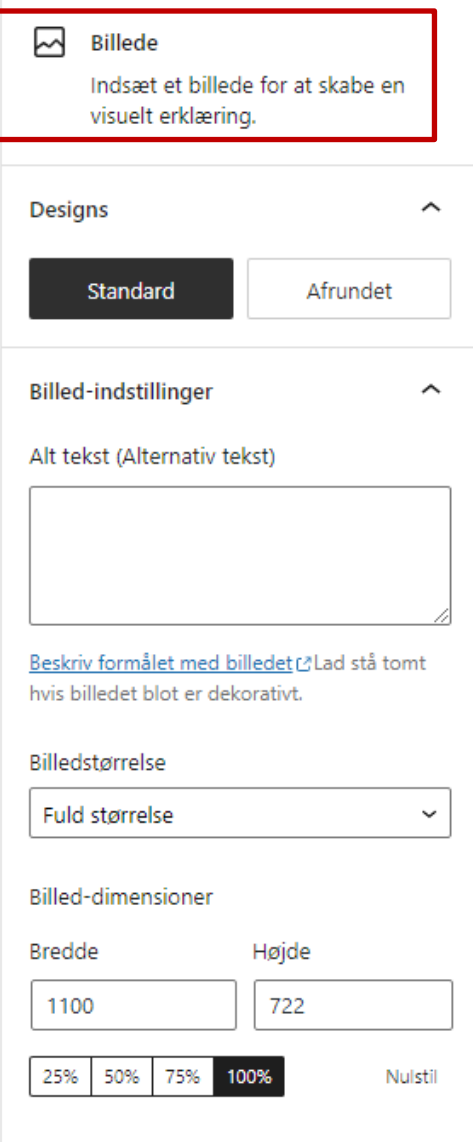

Avanceret

**Advanced Gallery**  $\overrightarrow{R}$ 

> Photo galleries, carousels, and sliders! Enable custom links. captions, and more.

#### **Galleri** (Advanced Gallery KADENCE BLOCKS)

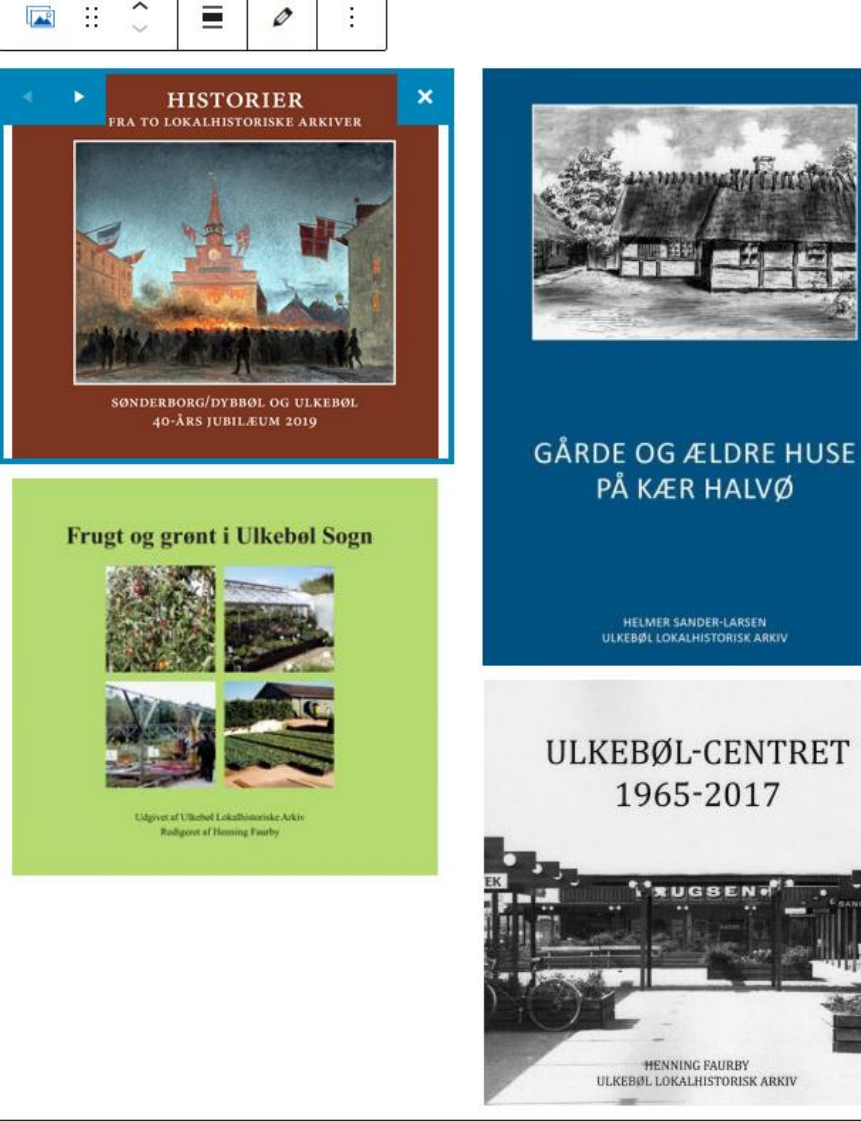

Mediebibliotek

 $\hat{\phantom{a}}$ 

**Gallery Settings** 

**Gallery Type: Masonry** 

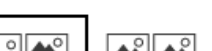

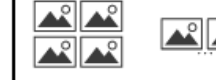

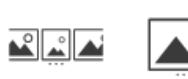

 $\overline{\mathbf{c}}$ 

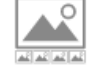

 $\sim$ 

∡உிஃ  $\triangle^{\circ}$ 

Kolonner

Linked Individual

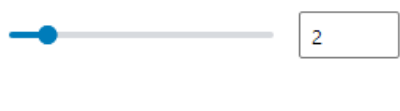

Gutter

900  $10$ 

 $\sim$ 

Thumbnail Image Size

**Link Settings**  $\check{ }$ Image Style  $\checkmark$ **Caption Settings**  $\check{ }$ **Image Shadow**  $\checkmark$ 06-11-2022 10 **Gallery Spacing**  $\checkmark$ 

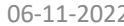

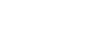

#### **Tabel**

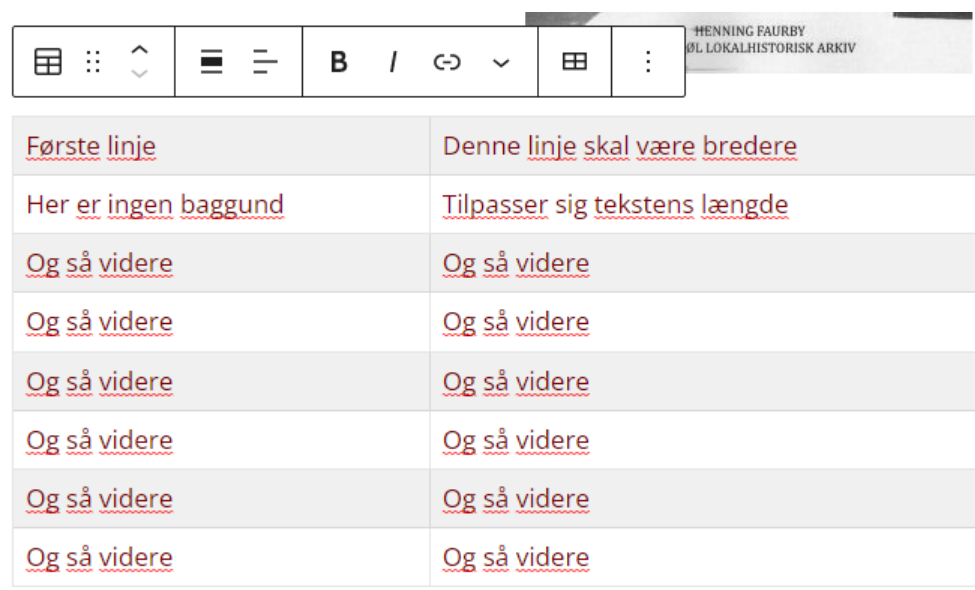

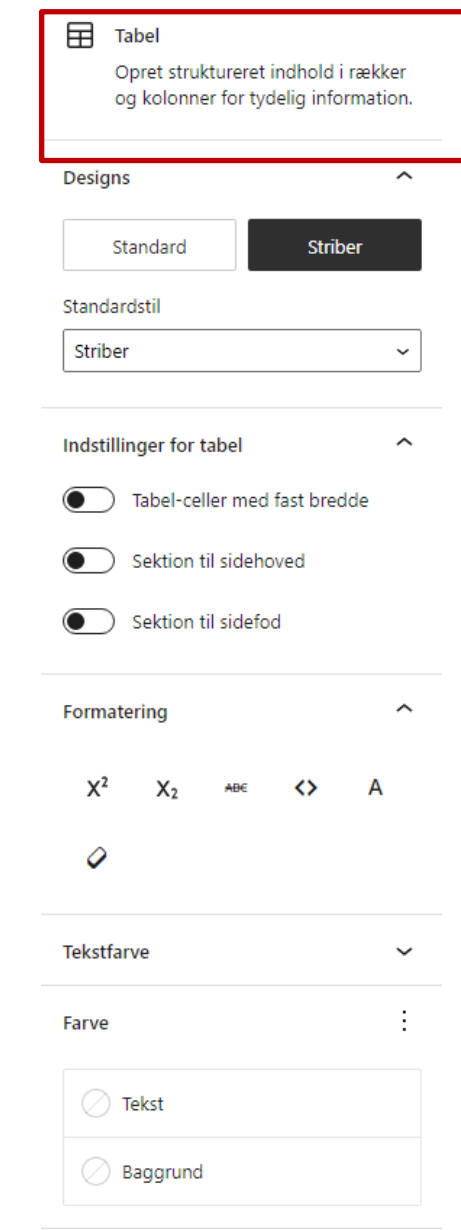

÷.

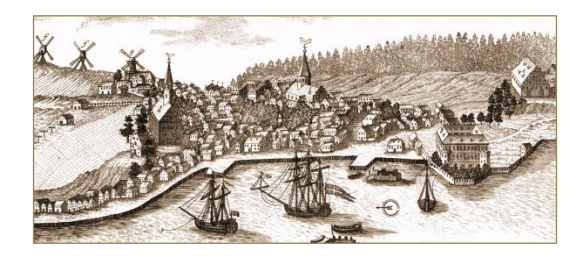

## **Nyttige plugins**

• **Contact form 7** til tilmeldingsskemaer

[Eksempel](https://kvindekrisecenter.dk/interesseblanket/)

• **Google Map** til vejviser

[Eksempel](https://www.ulkeboelarkiv.dk/om-arkivet/saadan-finder-du-os/)

• **Table Press** til avancerede skemaer

[Eksempel](https://skla.dk/skla-2/repraesentantskab/)

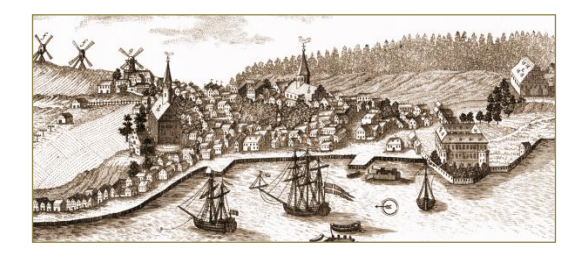

### **Nyttige værktøjer**

- **ColorZilla** til sampling af farveprøver på fx hjemmesider
	- Udvidelse til browser, fx Google Chrome

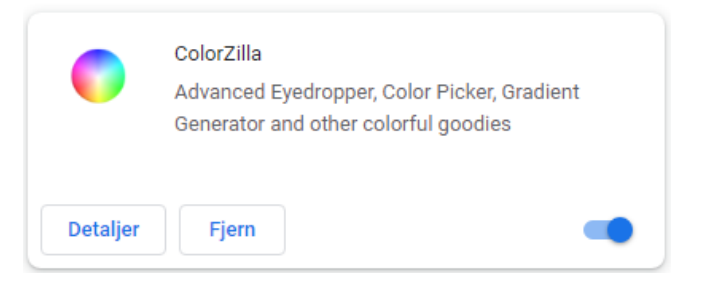

- **JRuler** til opmåling af elementer på skærm
	- Lille program, der kan hentes på [denne side](https://jruler.software.informer.com/3.1/)

 $\mathbf{x}$ 3 Pixels